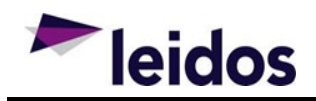

# **Effective Date**

28 May 2021

# **Release Notes Overview**

Release 2021.2 for the Defense Property Accountability System (DPAS) was released on May 28, 2021.

This release includes system change requests and corrects program deficiencies identified by the user community. The update impacts Appointment Scheduler, eCatalog, Enterprise, Maintenance and Utilization, Materiel Management, Property Accountability and Warehouse Management modules.

# **Appointment Scheduler**

# **System Change Request (SCR)**

The following feature, which is a part of Appointment Scheduler SCR 01622, was implemented by this release:

# SCR #01622 – Check-In KIOSK / Member check-in functionality

• This feature provides the ability for DPAS users to effectively and efficiently perform appointment kiosk functionality from the existing Appointment page. Functionality includes the ability to scan a member's CAC (or manually enter the EDI PI) and either check them into and existing, scheduled appointment or create an unscheduled appointment to add them into the day's appointment queue. Consistent functionality will be applied to the Member Access page so that members could independently accomplish the same functionality. All check in activity will be reflected within the queue display page for use with waiting room monitors. Any unprocessed, unscheduled appointments will be cancelled (and removed from the queue) at the end of each day (members will not remain on the waiting list indefinitely).

# **eCatalog**

#### **System Change Request (SCR)**

The following features, which are part of eCatalog SCR 01633, were implemented by this release:

#### SCR #01633 – Tech Refresh Maintenance and Utilization Catalog Integration of existing Catalog Screens

- The existing eCatalog process was updated to include a new Catalog Manager role for use within M&U
- The existing Stock Number and Manufacturer Part Number AUD screens were integrated into the revised M&U module.

#### **Help Tickets**

The following eCatalog Help Ticket was closed by this release:

# *Stock Number Browse (LCGLM07)*

#### Help Ticket #39252

• Corrected a deficiency where the Stock Number Browse and Agency Browse pop-up windows open too small to read on the screen in Internet Explorer.

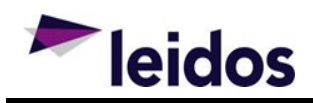

# **Enterprise**

## **System Change Request (SCR)**

The following feature, which is a part of Enterprise SCR 01650, was implemented by this release:

## SCR #01650 – Army Asset Data Feed

• Army has a requirement for data for Army owned assets, currently managed using DPAS, beyond the data currently provided by the interface. This additional data will populate the Army Vantage program to expand Army Vantage's mission set for assets and serials information.

The following feature, which is a part of Enterprise SCR 01661, was implemented by this release:

## SCR #01661 – USMC Asset Data Feed

• USMC is modernizing their Master Data Repository (MDR), and require additional asset / history information. USMC has agreed to accept the 5 Asset Extracts that DPAS currently has, with the idea of looking into what can be provided in the future should there be additional requirements.

The following features, which are part of Enterprise SCR 01574, were implemented by this release:

# SCR #01574 – ILS-S Outbound Service - Phase 2

• This feature provides the ability to handle the Outbound XML Service for parts requests to ILS-S Base Supply; on-demand capabilities to process outbound XML files for the ILS-S interface from existing DPAS processes; and create an outbound record within the DPAS database containing the basic details of event and outbound message type, generate the outbound API call to the ILS-S interface, and update the outbound record with specific status and time details.

# SCR #01574 – ILS-S Create Retry Outbound file

• This feature handles failed responses from ILS-S. First, we will automatically try 3 times to resend the transaction to ILS-S. If that is not successful, we will store the response in a failed status and the user can then manually reprocess the response.

# **Materiel Management (ICP) Module**

#### **System Change Request (SCR)**

The following feature, which is a part of Materiel Management SCR 01016, was implemented by this release:

#### SCR #01016 – Catalog Management / Provide access to the Catalog screen(s) within the ICP menu

• Provide access to the Catalog AUD and Inquiry Menus within the Materiel Management module.

The following feature, which is a part of Materiel Management SCR 01177, was implemented by this release:

SCR #01177 – PA Client RSA Setup to use ICP Requisition

• This feature allows the ability to setup Client RSAs in the ICP to Requisition to the PA module, and is only available to the ICPs marked for PA Requisitioning, and no inventory will be tracked in these ICPs. A new Client RSA type has been created for PA Accountable DoDAACs, and these Client RSAs will be used to link PA UICs the ICP by their Site and UIC.

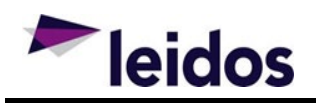

# **Maintenance and Utilization (M&U) Module**

## **System Change Request (SCR)**

The following features, which are part of Maintenace and Utilization SCR 01574, were implemented by this release:

# SCR #01574 – ILS-S Order Processing - ISU and 1SH processing

• This feature will allow the ability to create a supply requisition in the M&U Module for a given job and serial number and have that requisition pass to ILS-S. It allows the capability for ILS-S to process transactions and return appropriate status to M&U for documentation on job order and in history for that end-item.

## SCR #01574 – ILS-S Inquiries - Phase 2

• The ILS-S Inquiries feature gives ILS-S users the capability to send Inquiry Requests and process Responses that travel between DPAS and their ILS-S system. Inquiry types available in this feature include Stock Number, Part Number, Serial Number, Budget (OCCR), and Program Management Fund (PFMR). The Inquiry Response viewer stores SBSS Responses and allows users to view them.

The following features, which are part of Maintenace and Utilization SCR 01532, were implemented by this release:

## SCR #01532 – Centralized Work Order Creation

- In the M&U module, the Schedule Preventive Maintenance process has been redesigned to allow for a maintenance schedule to have multiple work plans associated with it, as well as have multiple assets assigned to the maintenance schedule. In this process, users will have access to all maintenance activities within their logged-in tier, and have the ability to schedule maintenance for assets from across the site when user has site-level access. Users who are given a supplemental role of Maintenance Schedule Officer will have the ability to create "central" work plans, which allow these users to control maintenance schedules by having permission to add these work plans to a maintenance schedule; update and delete maintenance schedules that have a central work plan associated with it; and assign, update, and delete assets assigned to the centralized maintenance schedules. On the asset assignment page, the 'Asset Next Maint Date' and 'Asset Next Utilization Qty' will display, and these values will be updated by a background job that will check for updates every 4 hours.
- Additional changed functionality includes allowing users to "turn off" the auto-generate work order option, a new report called the Upcoming Maintenance Schedule report, and an updated Asset Preventive Maintenance Schedule Inquiry. Auto-generated work orders will create one work order per asset, and for each associated work plan on the Maintenance Schedule, a different sub work order will be inserted into the work order.

The following feature, which is a part of Maintenace and Utilization SCR 01634, was implemented by this release:

#### SCR #01634 – M&U Master Data

• This feature provides a Tech Refresh approach for several Maintenance and Utilization Master Data Screens. These screens include the addition of a Maintenance Program along with updating Maintenance Activity and MU Addresses with the addition of a new role.

#### **Help Tickets**

The following Maintenance and Utilization Help Tickets were closed by this release:

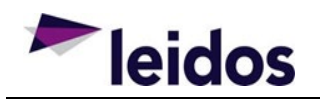

## *Work Order AU (WPMAN12)*

#### Help Ticket #52097

• Corrected a deficiency when accessing/updating closed Work Orders, the utilization was set to zero.

## *Schedule Preventative Maintenance AUD (WPMAN11)*

#### Help Ticket #43987

• Corrected a deficiency where users with level 1 security access receive an error when attempting to access the Preventive Maintenance process.

#### *Dispatch Category AUD (WPMAN32)*

#### Help Ticket #44832

• Corrected a deficiency where Dispatch Category AUD screen does not render properly using Google Chrome.

# **Property Accountability (PA) Module**

#### **System Change Request (SCR)**

The following feature, which is a part of Property Accountability SCRs 01585 and 01620, was implemented by this release:

#### SCR #01585 and SCR #01620– USMC NAF Real Property enhancements - Inquiries

• Enhance current Real Property AUD and Inquiries by adding additional functionality that provide the ability to set up and manage a RP Improvement. Build a new tab to track Facility Maintenance. Build a new tab to track CIP Improvements and projects associated with the Real Property asset. Build functionality to track funding for the Real Property asset. Develop tests to track Facility Maintenance spending and Facility Conditions.

#### **Help Tickets**

The following Property Accountability Help Tickets were closed by this release:

#### *Print Forms Request (WPHRR29)*

#### Help Ticket #49300

• Corrected a deficiency where DD1348 was not displaying barcodes for long serial numbers on the continuation page.

#### *Authorization Document Number and LIN/TAMCN search (WPAUN05)*

#### Help Ticket #53051

• Corrected a deficiency returning Authorizations when searching by LIN/TAMCN.

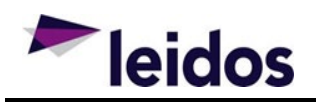

# **Warehouse Management (WM) Module**

#### **System Change Request (SCR)**

#### The following features, which are part of Warehouse Management SCR 01535, were implemented by this release:

## SCR #01535 – Physical Inventory Inquiry

- New Enterprise Level Inquiry to display completed physical inventory reconciliation results.
- Changes to Receiving and Inventory Update processes to relate inventory changes back to a physical inventory.
- Document Numbers associated to physical inventories from Receiving and Inventory Update will display on the inquiry with the corresponding PI transaction.

The following feature, which is a part of Warehouse Management SCR 01666, was implemented by this release:

#### SCR #01666 – Add Location and Container to the Repair Part Consumption Report

• Added the Location and Container columns to the Repair Part Consumption report to show the location/container where the repairs parts were pulled from inventory.

The following feature, which is a part of Warehouse Management SCR 01682, was implemented by this release:

#### SCR #01682 – Regional Customer Assistant Role Real Time Reports

• Updated the Regional Customer Assistant Role to have access to LP level Real Time reports if the Role was granted at the LP level.

The following feature, which is a part of Warehouse Management SCR 01188, was implemented by this release:

#### SCR #01188 – 100pcnt 3 lvl QC

• Added the ability to require an Inspection Quality Control for items based on an association of a Stock Number to a personnel.

The following feature, which is a part of Warehouse Management SCR 01275, was implemented by this release:

#### SCR #01275 – Freeze Locations (related to 01212)

• Added inventory movement restrictions based on Location Freeze/Inactive Status to Location AUD, Container AUD, Inventory Update Manager, Warehouse Receiving, Materiel Movement - Plan, Materiel Movement - Pick, and associated Browse pop-up windows.

#### **Help Tickets**

The following Warehouse Management Help Tickets were closed by this release:

#### *Member Profile AUD (LPWHN25)*

#### Help Ticket #47355

• Corrected a deficiency where Equipment types on Member Profile were not centered correctly in chrome.

#### *Warehouse Transfer Add Update (LPWHN43)*

#### Help Ticket #47986

• Corrected a deficiency where 1348s were not displaying correctly on Warehouse Transfers.